## Модуль Маршруты

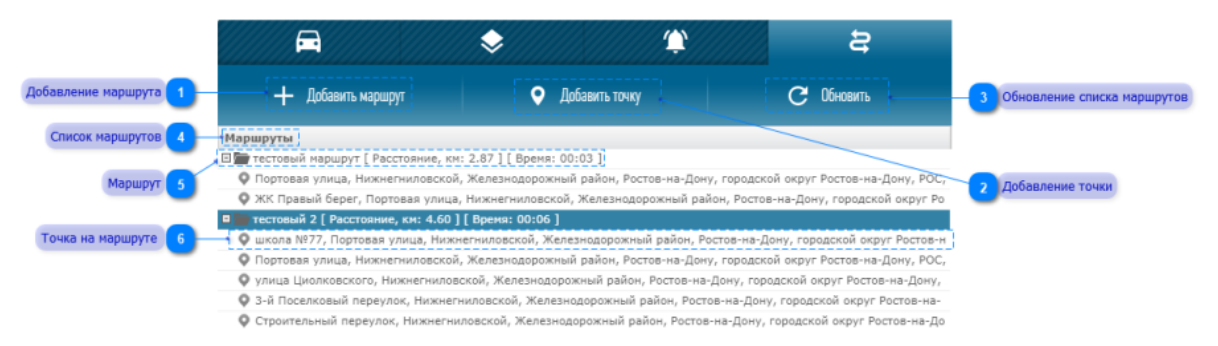

Дополнительный модуль "Маршруты" позволяет создавать маршруты следования объектов мониторинга и осуществлять контроль за их использованием.

При подключении модуля в разделе [Онлайн](https://wiki.pilot-gps.com/pages/viewpage.action?pageId=32735407) появится дополнительная вкладка "Маршруты".

Добавление маршрута Добавить маршрут

Позволяет создать новый маршрут.

Добавление точки

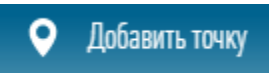

Позволяет добавить новую точку в выбранном маршруте.

Обновление списка маршрутов

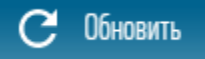

Позволяет обновить список маршрутов.

Список маршрутов Маршруты

Список маршрутов.

Маршрут

□ тестовый маршрут [ Расстояние, км: 2.87 ] [ Время: 00:03 ]

Имя маршрута с информацией о длине и времени.

## Точка на маршруте

© школа №77, Портовая улица, Нижнегниловской, Железнодорожный район, Ростов-на-Дону, городской округ Ростов-н

Точка на маршруте с адресом расположения.